## 如何啟用 **I-8437 / 8837** 的 **COM3:RS232/485** 來成為 **Modbus RTU Slave** 串口 **?**  如何改變 **COM1** 與 **I-8x17** 的 **COM2** 或 **I-8x37** 的 **COM3 Modbus RTU port** 通訊 速率之設定 **?**

I-8437/8837 的 COM1(RS232) 與 COM3(RS232/485) 及 I-8417/8817 的 COM1:RS232 與 COM2 埠(RS-485) 的 Modbus RTU 通訊速率有 300, 600, 1200, 2400, 4800, 9600, 19200, 38400, 57600,115200 多種選擇,雖然有多種選擇,然而其餘的通訊參數依然為 8 個資料位元,無同位 檢查位元,1 個結束位元。

注意:

- 1. I-8437 / 8837 出貨時只有 COM1 是設定為 Modbus RTU Slave Port (19200, 8, N,1). 若使用者 要使用 COM3 為 Modbus RTU Slave 串口, 請參閱以下說明來啟用.
- 2. I-8417 / 8817 出貨時 COM1 與 COM2 都是設定為 Modbus RTU Slave Port (19200, 8, N, 1).

I-8xx7 的 Driver 於 2007 年 3 月 5 號已經發佈到 3.19 版 請參考以下網站取得更新版本的驅動程式. 網站 : <http://www.icpdas.com/products/PAC/i-8000/isagraf.htm>

要重設 COM1 或 COM2 埠或 COM3 的通訊速率,首先需將 I-8xx7 控制器的電源關閉,然後按 住前兩個按鈕並把電源恢復,如下圖所示。

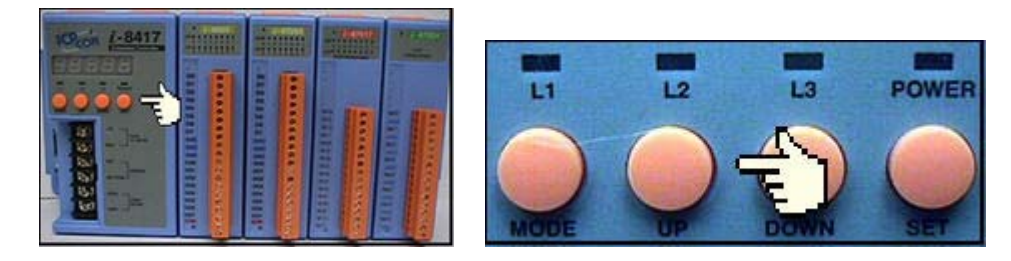

之後將會出現"SEL 1" 或 "SEL 0" (0 是用來設定 COM1, 而 1 是用來設定 I-8417/8817 的 COM2, 或 I-8437/8837 的 COM3), 如下圖所示

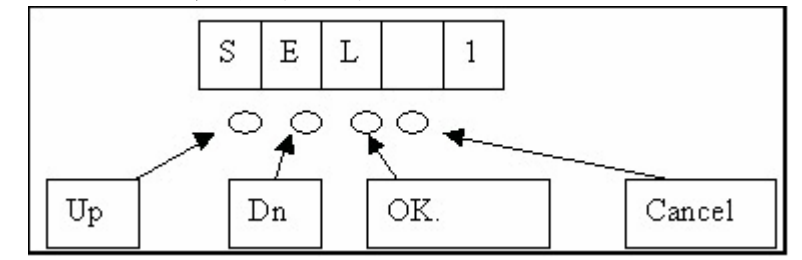

利用 "UP" 或 "DN" 鍵選完 "SEL 0" 或 "SEL 1" 後按下"OK"鍵(左邊數來第三個按鈕)後,您 會看到"BAU x"

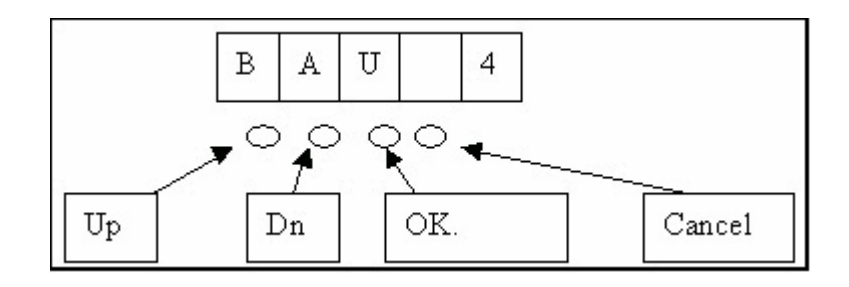

您可以利用 "UP" 或是 "Down" 鍵選擇您要的通訊速率, I-8xx7 上 x 值所代表的通訊速率如下 (0) 1200 , (1) 2400 , (2) 4800 , (3) 9600 , (4) 19200 , (5) 38400 , (6) 57600 , (7) 115200 , (8) 300 , (9) 600, 及 "-" , 若為 I-8437/8837, 選 SEL 1,可選擇 "-" 來釋放 COM3, 如此 COM3 將取消 Modbus RTU slave port 的功能, 釋放後的 I-8437/8837 COM3 可以用作它途, 比如連 I-7000, 或 使用 Modbus Master 功能. (I-8437/8837 出貨時的 COM1 為 Modbus RTU slave port, 而 COM3 則為釋放狀態, i-8417/8817 出貨時的 COM1 及 COM2 皆為 Modbus RTU slave port)

選完後按下 "OK" 鍵, 之後按下數次 "Cancel" 以離開設定畫面.

注意**:** 安裝在PC上的ISaGRAF COM1 與 COM2 預設的通訊參數為19200, 8, N, 1. 假如你改了 I-8417/8817/8437/8837 的 COM1/COM2 的通訊速率, 則 PC 上 ISaGRAF 的 COM1 與 COM2 的 通訊參數需要一併更改過來才能連上控制器. (可參閱 2.5 節)

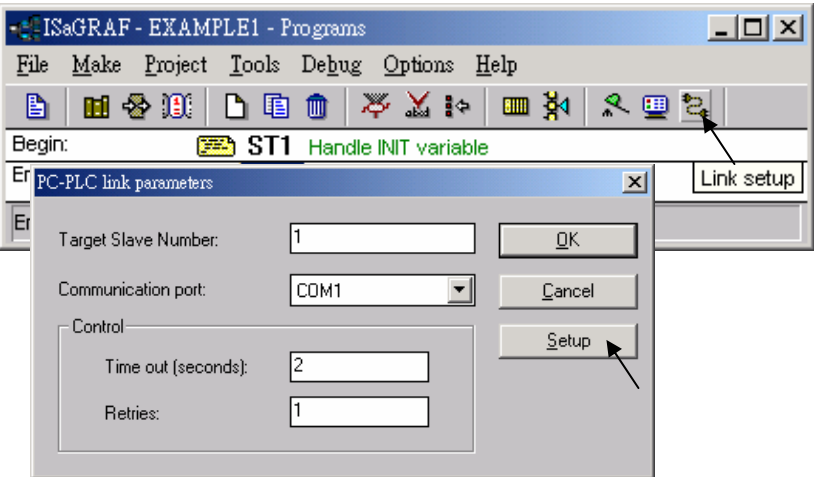